## **Instructions for download to a MAC computer**

\*\*Remember, download to a computer NOT directly to a mobile device since file is ZIPPED.\*\*

1. From Safari on Mac - Click on blue link below the product code.

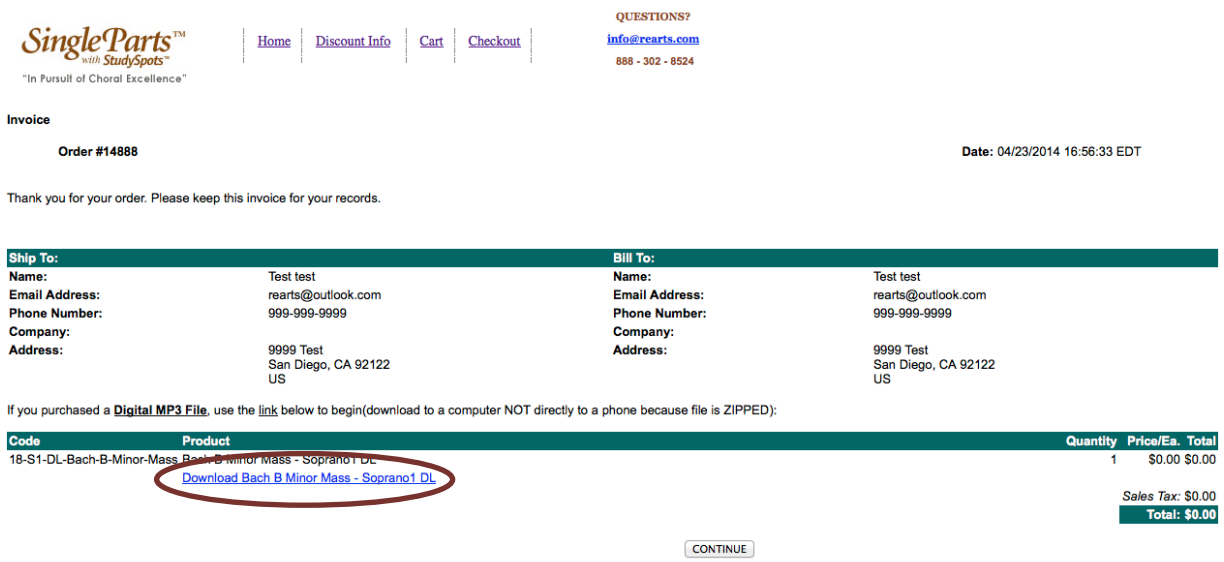

2. Open Downloads in Finder (once download is complete).

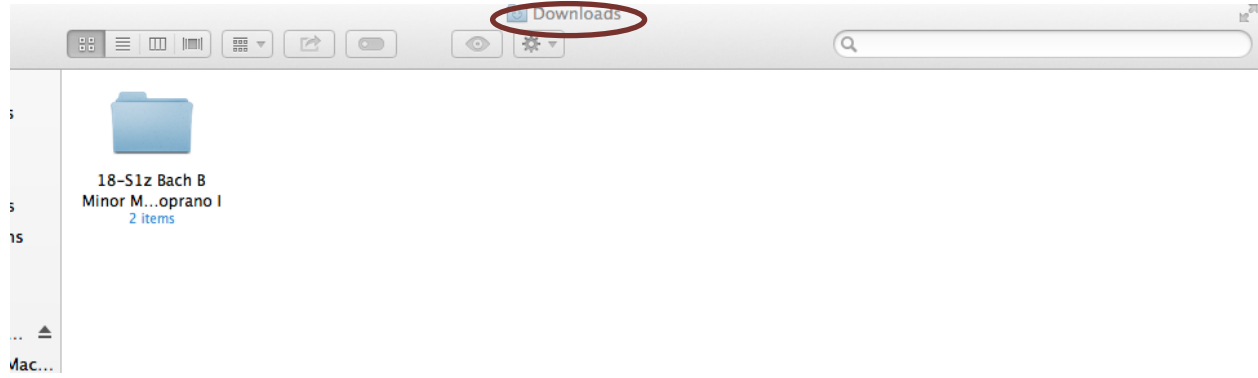

**3.** Double click on the folder.

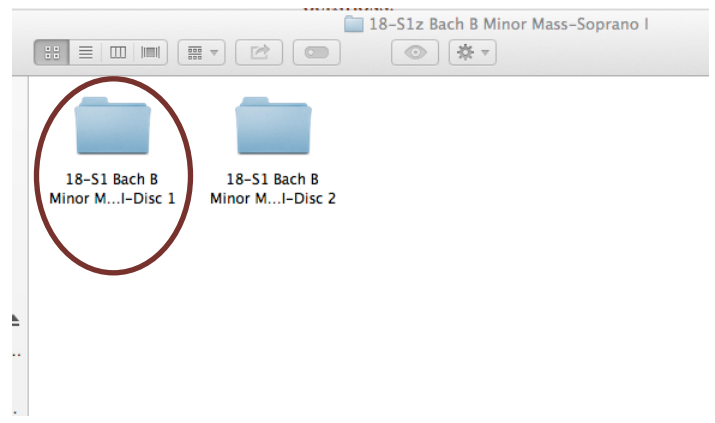

4. Double click on the disk folder to reveal your MP3 files, which you can then pull into Itunes or **push to a portable device.**<br> **EXECUTE:** DR-S1 Bach B Minor Mass-Soprano I-Disc 1

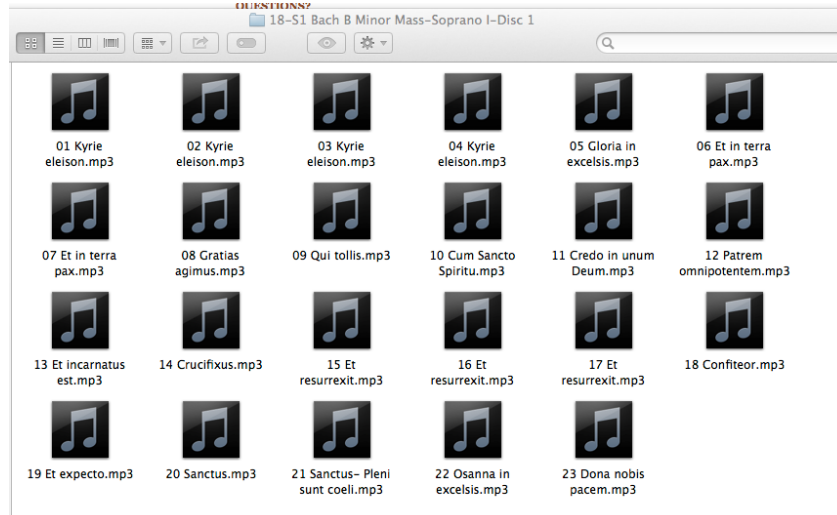

**Now you are ready to rehearse with the highest quality choral rehearsal learning aid in the industry!**